# VistaCam iX Proof-Wechselkopf

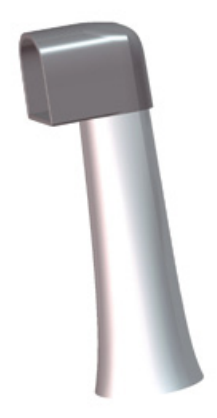

Montage- und Gebrauchsanweisung

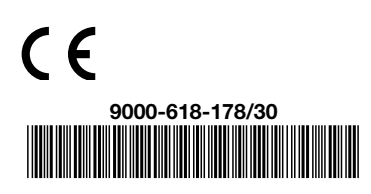

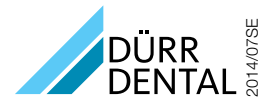

### Inhalt

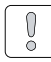

#### [Wichtige Informationen](#page-3-0)

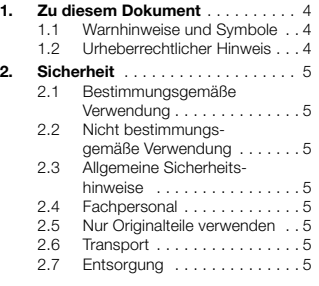

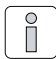

#### [Produktbeschreibung](#page-5-0)

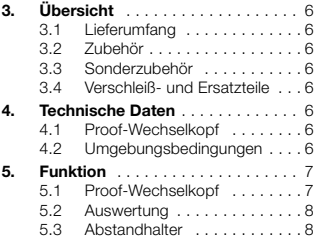

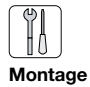

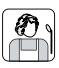

#### [Gebrauch](#page-8-0)

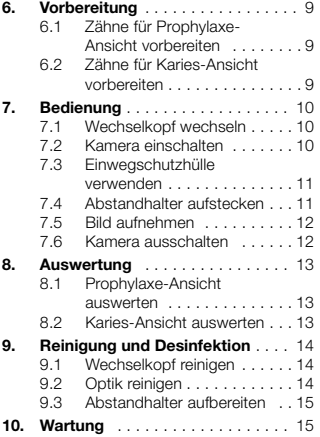

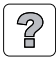

#### [Fehlersuche](#page-15-0)

11. [Tipps für Anwender und](#page-15-0)  [Techniker](#page-15-0)  $\ldots$ , . . . . . . . . . . . . . 16

<span id="page-3-0"></span>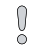

### Wichtige Informationen

#### DE 1. Zu diesem Dokument

Diese Montage- und Gebrauchsanweisung ist Bestandteil des Gerätes. Sie entspricht der Ausführung des Gerätes und dem Stand der Technik zum Zeitpunkt des ersten Inverkehrbringens.

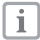

Bei Nichtbeachtung der Anweisungen und Hinweise in dieser Montage- und Gebrauchsanweisung übernimmt Dürr Dental keinerlei Gewährleistung oder Haftung für den sicheren Betrieb und die sichere Funktion des Geräts.

Die Übersetzung wurde nach bestem Wissen erstellt. Maßgeblich gilt die deutsche Originalversion. Für Übersetzungsfehler haftet Dürr Dental nicht.

#### 1.1 Warnhinweise und Symbole

#### Warnhinweise

Die Warnhinweise in diesem Dokument weisen auf mögliche Gefahr von Personenund Sachschäden hin.

Sie sind mit folgenden Warnsymbolen gekennzeichnet:

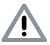

Allgemeines Warnsymbo

Die Warnhinweise sind wie folgt aufgebaut:

#### **SIGNALWORT** Beschreibung der Art und Quelle der Gefahr

Hier stehen die mögliche Folgen bei Missachtung des Warnhinweises

• Diese Maßnahmen beachten, um die Gefahr zu vermeiden.

Mit dem Signalwort unterscheiden die Warnhinweise vier Gefahrenstufen:

GEFAHR Unmittelbare Gefahr von schweren Verletzungen oder Tod WARNUNG Mögliche Gefahr von schweren Verletzungen oder Tod VORSICHT Gefahr von leichten Verletzungen ACHTUNG Gefahr von umfangreichen Sachschäden

#### Weitere Symbole

Diese Symbole werden im Dokument und auf dem Gerät verwendet:

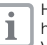

Hinweis, z. B. besondere Angaben hinsichtlich der wirtschaftlichen Verwendung des Gerätes.

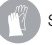

Schutzhandschuhe verwenden.

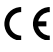

CE-Kennzeichnung

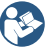

Begleitpapiere beachten.

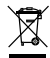

Nach EU-Richtlinie (2002/96/EG-WEEE) sachgerecht entsorgen.

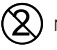

Nur einmal verwenden.

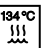

Sterilisieren bei 134 °C

#### Handlungsanweisungen

Handlungsanweisungen sind mit einem Punkt gekennzeichnet:

• Handlungsschritt ausführen.

#### 1.2 Urheberrechtlicher Hinweis

Alle angegebenen Schaltungen, Verfahren, Namen, Softwareprogramme und Geräte sind urheberrechtlich geschützt. Der Nachdruck der Montage- und Gebrauchsanweisung, auch auszugsweise, ist nur mit schriftlicher Genehmigung von Dürr Dental gestattet.

### <span id="page-4-0"></span>2. Sicherheit

Dürr Dental hat das Gerät so entwickelt und konstruiert, dass Gefährdungen bei bestimmungsgemäßer Verwendung weitgehend ausgeschlossen sind. Dennoch können Restgefährdungen bestehen. Beachten Sie deshalb die folgende Hinweise.

#### 2.1 Bestimmungsgemäße Verwendung

Der Proof-Wechselkopf ist ein aufsteckbarer Kamerakopf für das Handstück VistaCam iX. Mit dem Proof-Wechselkopf erstellt die intraorale Kamera VistaCam iX Aufnahmen mit blau-violettem Licht, die die Prophylaxe und Kariesdiagnose unterstützen.

#### 2.2 Nicht bestimmungsgemäße Verwendung

#### WARNUNG

Explosionsgefahr durch Entzündung brennbarer Stoffe

• Gerät nicht in Räumen betreiben, in denen sich brennbare Gemische befinden, z. B. in Operationsräumen.

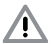

#### VORSICHT

#### Blau-violettes Licht der Kamera kann blenden

• Kamera nicht direkt am Auge anwenden.

Eine andere oder über die bestimmungsgemäße Verwendung hinausgehende Verwendung gilt als nicht bestimmungsgemäß. Für hieraus resultierende Schäden haftet Dürr Dental nicht.

#### 2.3 Allgemeine Sicherheitshinweise

- • Beim Betrieb des Gerätes die Gesetze und Vorschriften beachten, die am Einsatzort gelten.
- Vor jeder Anwendung Funktion und Zustand des Gerätes prüfen.
- • Gerät nicht umbauen oder verändern.
- Montage- und Gebrauchsanweisung beachten.
- • Montage- und Gebrauchsanweisung für den Anwender jederzeit zugänglich beim Gerät bereitstellen.

### 2.4 Fachpersonal

#### Bedienung

Personen, die das Gerät bedienen, sind Zahnärzte und zahnärztliches Personal. Sie müssen auf Grund ihrer Ausbildung und Kenntnisse eine sachgerechte Handhabung gewährleisten.

• Jeden Bediener in die Handhabung des Gerätes einweisen.

#### Montage und Reparatur

• Montage, Neueinstellungen, Änderungen, Erweiterungen und Reparatur von Dürr Dental oder von einer von Dürr Dental dazu autorisierten Stelle ausführen lassen.

#### 2.5 Nur Originalteile verwenden

- • Nur das von Dürr Dental benannte oder freigegebene Zubehör und Sonderzubehör verwenden.
- Nur Original-Verschleißteile und -Ersatzteile verwenden.
	- Dürr Dental übernimmt keine Ť Haftung für Schäden, die durch die Verwendung von nicht freigegebenem Zubehör, Sonderzubehör und anderen als den Original-Verschleißteilen und -Ersatzteilen entstanden sind.

#### 2.6 Transport

Die Original-Verpackung bietet optimalen Schutz des Geräts während des Transports.

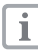

Für Schäden beim Transport wegen mangelhafter Verpackung übernimmt Dürr Dental auch innerhalb der Gewährleistungsfrist keine Haftung.

- • Gerät nur in Original-Verpackung transportieren.
- • Verpackung von Kindern fernhalten.

#### 2.7 Entsorgung Gerät

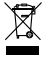

Gerät sachgerecht entsorgen. Innerhalb des Europäischen Wirtschaftsraums gemäß EU-Richtlinie 2002/96/EG (WEEE) entsorgen.

• Bei Fragen zur sachgerechten Entsorgung an Dürr Dental oder an den dentalen Fachhandel wenden.

<span id="page-5-0"></span>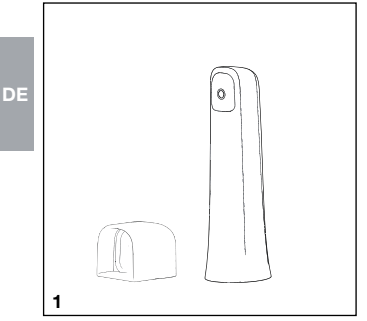

## Produktbeschreibung

### 3. Übersicht

ĥ

#### 3.1 Lieferumfang

VistaCam iX Proof-Wechselkopf . . . . . . .2108-130-51 Abstandhalter (5 Stück) Einwegschutzhüllen (20 Stück) Kurzanleitung

#### 3.2 Zubehör

Abstandhalter (5 Stück)......2108-132-50 Einwegschutzhüllen (500 Stück) 2108-010-50

#### 3.3 Sonderzubehör

Aufbewahrungsbox........2108-135-50

### 3.4 Verschleiß- und Ersatzteile

#### Verbauchsmaterial

Einwegschutzhüllen (500 Stück) . . . . . . . . . . . . . . . 2108-010-50 FD 350 Desinfektionstücher CDF350C0140 Reinigungsset für

VistaCam Optik 2101-025-50

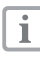

Informationen zu den Ersatzteilen finden Sie im Ersatzteilkatalog unter www .duerr .de/etk .

### 4. Technische Daten

#### 4.1 Proof-Wechselkopf

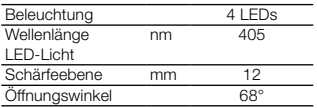

#### 4.2 Umgebungsbedingungen

#### Umgebungsbedingungen bei Lager und Transport

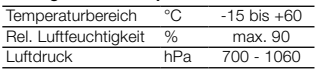

<span id="page-6-0"></span>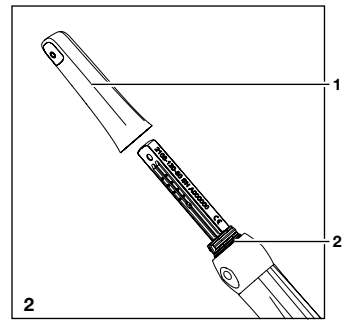

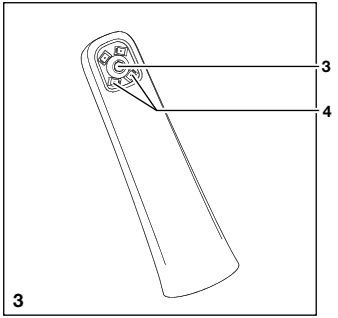

#### Umgebungsbedingungen im Betrieb

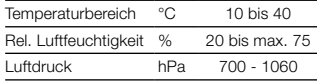

### 5. Funktion

#### 5.1 Proof-Wechselkopf

Mit dem Proof-Wechselkopf (1) und dem Handstück der VistaCam iX (2) erstellen Sie 2 intraorale Aufnahmen zur Erkennung von Karies, Plaque und Zahnstein.

Um die Optik ([3](#page-6-1)) sind vier LEDs [\(4](#page-6-2)) mit blauviolettem Licht (Wellenlänge 405 nm) angeordnet. Das energiereiche blau-violette Licht regt die Zahnhartsubstanz (Zahnschmelz, Dentin) und die Stoffwechselprodukte kariogener Bakterien (Porphyrine) zum Fluoreszieren an. Die Substanzen emittieren unterschiedliche Farben (Eigenfluoreszenz). Dadurch können Sie Kariesaktivität auswerten und eine mögliche Zahnerkrankung erkennen.

#### <span id="page-6-2"></span><span id="page-6-1"></span>Farbe der Eigenfluoreszenz Substanz

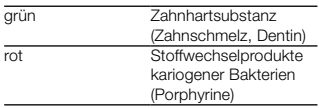

Anwendungsbereiche des Proof-Wechselkopf:

- Plaque und Zahnstein erkennen
- Karies schon im Frühstadium erkennen
	- Schwer erkennbare Fissurenkaries
	- Kariöse Läsionen auf Glattflächen exakt lokalisieren
	- Optisch gestützte Kontrolle während der Exkavation
- Verlauf von Zahnerkrankungen kontrollieren, dokumentieren und in DBSWIN archivieren

Der Proof-Wechselkopf hat eine Fixfokus-Optik für intraorale Aufnahmen.

<span id="page-7-0"></span>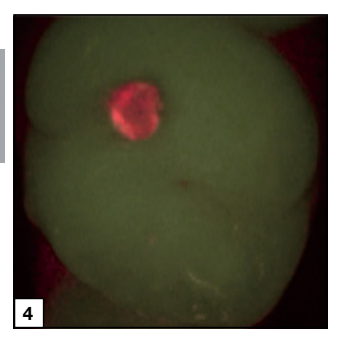

<span id="page-7-1"></span>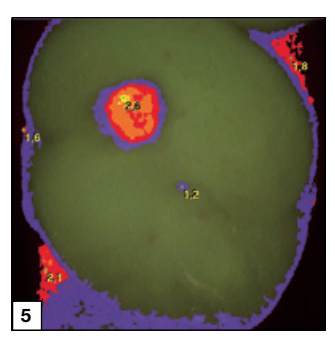

<span id="page-7-2"></span>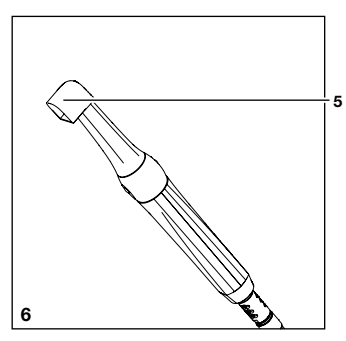

#### 5.2 Auswertung

Am Computer werden die Bilder im Imaging-Programm DBSWIN oder VistaEasy ausgewertet.

Die Prophylaxe-Ansicht [\(Bild 4\)](#page-7-1) zeigt die Originalaufnahme. Die Karies-Ansicht [\(Bild 5\)](#page-7-2)  wertet die Eigenfluoreszenz der Substanzen mit dem Karies-Filter aus. Die Farbskala und die Zahlenwerte geben einen zuverlässigen Hinweis auf kariöse Läsionen:

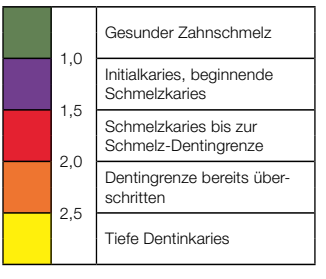

#### 5.3 Abstandhalter

<span id="page-7-3"></span>Der Abstandhalter ([5](#page-7-3)) ermöglicht optimal auswertbare Aufnahmen. Die Position und der Abstand der Aufnahme sind reproduzierbar. Zusätzlich schirmt der Abstandhalter den Aufnahmebereich ab und minimiert den Einfall von Fremdlicht.

### <span id="page-8-0"></span>**Montage**

I

Informationen zu Montage, Anschluss und Installation siehe Montage- und Gebrauchsanweisung VistaCam iX Handstück (9000- 618-176) und Installations- und Konfigurationsanleitung VistaCam iX (Dokument-Nr. 9000-618-179).

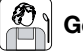

### <span id="page-8-1"></span>Gebrauch

### 6. Vorbereitung

Folgende Faktoren können die Fluoreszenz und damit die Auswertung beeinflussen:

- Verschmutzungen und Speisereste
- Zahnstein, Konkremente
- Hilfsmittel zur Anfärbung von Plaque
- Prophylaxe-/Fluor-Pasten
- Zahn-/Polierpasten

#### 6.1 Zähne für Prophylaxe-Ansicht vorbereiten

Die Prophylaxe-Ansicht gibt einen anschaulichen Nachweis über den Status der Mundhygiene.

• Zähne für die Prophylaxe-Ansicht nicht professionell reinigen.

#### 6.2 Zähne für Karies-Ansicht vorbereiten

Für die Karies-Ansicht müssen die Zähne sauber und trocken sein.

- • Professionelle Zahnreinigung durchführen.
- • Polierpaste mit der Luft/Wasser-Spritze entfernen.
- • Zähne trocknen.

<span id="page-9-0"></span>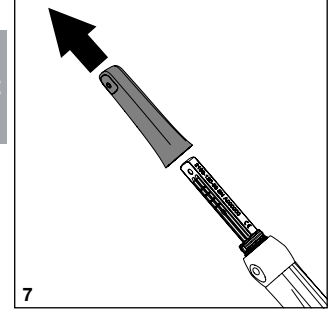

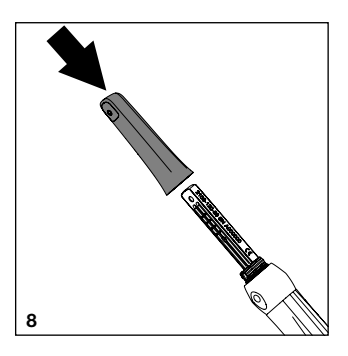

### 7. Bedienung

#### VORSICHT

Blau-violettes Licht der Kamera kann blenden

• Kamera nicht direkt am Auge anwenden.

#### 7.1 Wechselkopf wechseln

Die Funktion der Kamera ist abhängig vom Wechselkopf.

![](_page_9_Picture_8.jpeg)

Wechselkopf immer auf dem Hand-

stück oder in der Aufbewahrungsbox aufbewahren.

#### VORSICHT

Ableitströme eventuell zu hoch beim Berühren der offenen Kontakte

- • Niemals gleichzeitig den Patienten und offene Kontakte des Handstücks berühren.
- • Wechselkopf abziehen
- • Wechselkopf vom Handstück nach oben abziehen.

#### Wechselkopf aufstecken

- • Sicherstellen, dass das Handstück und der Wechselkopf vollständig trocken sind.
- Wechselkopf und Handstück so halten, dass die Optik auf der Seite des Bildsensors ist.
- • Wechselkopf auf das Handstück schieben, bis sie einrastet.

#### 7.2 Kamera einschalten

- • Kamera mit Verbindungskabel an einen USB-Anschluss des Computers anschließen.
- Imaging-Programm starten, siehe Software-Anleitung (DBSWIN 2100-725- 91, VistaEasy 9000-618-137).

10 2014/07SE

<span id="page-10-0"></span>![](_page_10_Picture_0.jpeg)

![](_page_10_Figure_1.jpeg)

![](_page_10_Figure_2.jpeg)

#### 7.3 Einwegschutzhülle verwenden

#### **WARNUNG**

Gefahr der Kreuzkontamination bei Nichtverwendung oder Mehrfachverwendung der Einwegschutzhülle

- • Kamera nicht ohne Einwegschutzhülle verwenden.
- • Einwegschutzhülle nicht mehrfach verwenden (Einwegartikel).

Beim Überziehen der Einwegschutzhülle Schutzhandschuhe tragen.

- Kamera so halten, dass die Optik nach unten zeigt.
- • Weißen Rand der Einwegschutzhülle anheben und Kameraspitze in die Hülle schieben. Die transparente Kunststoffseite muss dabei nach oben zeigen.
- • Einwegschutzhülle 2 3 mm überdehnen, damit die Hülle dicht auf der Optik liegt.
- • Einwegschutzhülle vorsichtig mit den Fingerspitzen an das Optikfenster drücken. Dabei darauf achten, dass keine Luftblasen zwischen Optikfenster und Einwegschutzhülle sind.
- • Einwegschutzhülle am weißen Rand festhalten und transparente Kunststoffseite in Richtung Kameraspitze abziehen.
- Papierunterseite von der Kameraspitze in Richtung Handstück abziehen.

#### 7.4 Abstandhalter aufstecken

![](_page_10_Picture_16.jpeg)

134°C Abstandhalter vor jedem Gebrauch im Vakuum-Sterilisator sterilisieren [\(siehe 9.3 Abstandhalter aufbereiten\).](#page-14-1)

<span id="page-10-1"></span>• Abstandhalter [\(5](#page-10-1)) von oben auf die Kamera stecken. Dabei darauf achten, dass der Abstandhalter das Optikfenster des Proof-Wechselkopfs nicht verdeckt ist.

<span id="page-11-0"></span>![](_page_11_Picture_0.jpeg)

![](_page_11_Picture_1.jpeg)

#### 7.5 Bild aufnehmen

Т

Für die Karies-Ansicht müssen die Zähne professionell gereinigt und trocken sein [\(siehe 6. Vorbereitung\)](#page-8-1)*.*

- • Einstrahlung von Fremdlicht reduzieren. Fremdlichtquellen (z. B. OP-Leuchte) ausschalten oder dimmen.
- • Kamera mit Abstandhalter auf den entsprechenden Zahn aufsetzen.
- • Auf einen Punkt der Handauslösung drücken.

Alternativ Fußschalter oder Software-Schaltfläche betätigen.

Die Kamera wechselt in den Freeze-Modus. Das Standbild wird an das Imaging-Programm bzw. den Monitor übertragen.

- • Bild im Imaging-Programm bearbeiten und speichern. (Weitere Informationen siehe Anleitung des Imaging-Programms.)
- • Um zurück in den Live-Modus zu wechseln, erneut den Tastring drücken.

#### 7.6 Kamera ausschalten

- • Einwegschutzhülle vorsichtig abziehen und entsorgen.
- • Kamera reinigen [\(siehe 9.1 Wechselkopf](#page-13-1)  [reinigen\).](#page-13-1)
- • Kamera in der Handstückablage ablegen. Die Kamera schaltet sich automatisch aus.

![](_page_11_Picture_15.jpeg)

Kamera immer mit aufgestecktem Wechselkopf aufbewahren.

<span id="page-12-0"></span>![](_page_12_Picture_0.jpeg)

![](_page_12_Picture_1.jpeg)

<span id="page-12-2"></span><span id="page-12-1"></span>![](_page_12_Picture_2.jpeg)

### 8. Auswertung

Sobald ein Standbild aufgenommen ist, wird es im Imaging-Programm (bei DBSWIN im Bildstreifen) abgelegt.

Ansicht wählen:

![](_page_12_Picture_6.jpeg)

Zur Prophylaxe-Ansicht (Bild [15](#page-12-1)) wechseln.

![](_page_12_Picture_8.jpeg)

Zur Karies-Ansicht (Bild [16](#page-12-2)) wechseln.

#### 8.1 Prophylaxe-Ansicht auswerten

Die Prophylaxe-Ansicht zeigt das Bild ohne Filter.

Rote Flächen deuten auf Karies-verursachende Bakterien hin. Grüne Flächen zeigen den gesunden Zahnschmelz.

#### 8.2 Karies-Ansicht auswerten

Die Karies-Ansicht wertet das Bild mit dem Karies-Filter aus. Die Farbskala und die Zahlenwerte geben einen zuverlässigen Hinweis auf kariöse Läsionen:

![](_page_12_Picture_140.jpeg)

<span id="page-13-0"></span>![](_page_13_Figure_0.jpeg)

### 9. Reinigung und **Desinfektion**

<span id="page-13-2"></span><sup>6</sup> 9.1 Wechselkopf reinigen

#### <span id="page-13-1"></span>ACHTUNG

#### Beschädigung des Wechselkopfs durch falsche Reinigung

- • Nur Oberfläche des Wechselkopfs reinigen.
- • Wechselkopf nicht von innen reinigen.
- Nur von Dürr Dental freigegebene Desinfektions- und Reinigungspräparate verwenden.
- • Keine aggressiven oder abrasiven Reinigungsmittel verwenden.
- • Wechselkopf nur mit Wischdesinfektion reinigen.
- • Wechselkopf nicht mit Tauchoder Sprühdesinfektion reinigen.
- • Wechselkopf nicht autoklavieren.
- • Oberfläche des Wechselkopfs mit einem Desinfektionstuch (z. B. FD 350) abwischen. Dabei Optikfenster auslassen.

#### 9.2 Optik reinigen

![](_page_13_Picture_14.jpeg)

### <span id="page-13-3"></span>ACHTUNG

#### Beschädigung der Optik durch falsche Reinigung

• Nur Reinigungs-Set für VistaCam Optik (Best.-Nr. 2101-025-50) verwenden. Rückstände von Desinfektionsmittel verschmutzen die Optik.

• Optikfenster des Wechselkopfs ([6](#page-13-2)) mit dem Reinigungs-Set für VistaCam Optik reinigen.

#### <span id="page-14-1"></span><span id="page-14-0"></span>9.3 Abstandhalter aufbereiten

Die nachfolgende Anweisung wurde von Dürr Dental für die Vorbereitung des Abstandhalter zu deren Wiederverwendung als geeignet validiert.

Vorgehen der Aufbereitung:

- 1. Reinigen und desinfizieren (automatisch oder manuell)
- 2. Sterilisieren im Vakuum-Sterilisator

Der Aufbereiter ist verantwortlich dafür, dass die durchgeführte Aufbereitung mit der verwendeten Ausstattung, den Materialien und dem Personal die gewünschten Ergebnisse erzielt. Bei jeder Abweichung von der validierten Aufbereitung ist der Aufbereiter für die Wirksamkeit und für mögliche nachteilige Folgen der Aufbereitung verantwortlich.

- • Validierung und Routineüberwachungen des Aufbereitungsverfahrens durchführen.
- • Zur Reinigung, Desinfektion, Sterilisation und Lagerung der Abstandhalter die geltenden Landesvorschriften beachten

#### Automatisch reinigen und desinfizieren

![](_page_14_Picture_9.jpeg)

Reinigungs- und Desinfektionsgerät gemäß Herstellerangaben benutzen.

- • Grobe Verunreinigungen mit einem desinfizierenden Einmaltuch (z. B. FD 350) entfernen.
- • Abstandhalter so in das Gerät einbringen, dass er gut durchgespült wird und das Wasser abfließen kann.
- • Reinigungs- und Desinfektionszyklus nach Herstellerangaben durchführen.
- Nach Beendigung des Reinigungs- und Desinfektionszyklus den Abstandhalter auf Restschmutz kontrollieren. Wenn notwendig, Zyklus wiederholen.

#### Manuell reinigen und desinfizieren im nasschemischen Verfahren

![](_page_14_Picture_16.jpeg)

Bei der manuellen Reinigung im nasschemischen Verfahren ein VAH/ DGHM gelisteten Desinfektionsmittel verwenden.

Herstellerangaben des Desinfektionsmittels beachten.

- • Grobe Verunreinigungen mit einem desinfizierenden Einmaltuch (z. B. FD 350) entfernen.
- Abstandhalter vollständig in eine Instrumentendesinfektions- und Reinigungslösung legen (z. B. ID 212, ID 212 forte, ID 213).
- Nach Beendigung des Reinigungs- und Desinfektionszyklus den Abstandhalter auf Restschmutz kontrollieren. Wenn notwendig, Zyklus wiederholen.
- • Abstandhalter mit Wasser abspülen.
- • Abstandhalter mit hygienisch einwandfreien Einmaltüchern oder mit Druckluft trocken.

#### Sterilisieren

#### ACHTUNG Beschädigung des Abstandhalters durch falsche Sterilisation.

- 134 °C nicht überschreiten.
- • Nicht im Heißluftsterilisator sterilisieren.
- • Immer zusammen mit Instrumenten sterilisieren, um eine ausgewogene Temperaturverteilung zu erzielen.
- • Metallkontakt des Abstandhalters mit anderen Instrumenten oder dem Trayrand vermeiden.
- • Abstandhalter nicht in die Nähe der Heizstäbe und ohne Kontakt zu den Innenwänden positionieren.
- • Abstandhalter in einen Container oder in eine Sterilgutverpackung verpacken.
- • Sterilisationstray mit Filterpapier bestücken.
- • Abstandhalter auf das mittlere Sterilisationstray legen.
- • Abstandhalter sterilisieren.
	- Temperatur: 134 °C
	- Haltezeit: 3 min
	- Druck: 3 bar / 0,3 MPa absolut
	- $-$  Feuchte:  $100%$

#### Lagern

Abstandhalter kontaminationsgeschützt lagern.

#### 10. Wartung

Die Industriekamera ist wartungsfrei.

<span id="page-15-0"></span>![](_page_15_Picture_0.jpeg)

Fehlersuche

### 11. Tipps für Anwender und Techniker

![](_page_15_Picture_213.jpeg)

![](_page_19_Picture_0.jpeg)

#### Hersteller/Manufacturer:

DÜRR DENTAL SE Höpfigheimer Str. 17 74321 Bietigheim-Bissingen Germany Fon: +49 7142 705-0 www.duerrdental.com info@duerrdental.com

![](_page_19_Picture_3.jpeg)